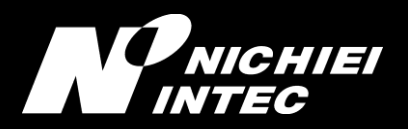

888888

## FFTA10APR/10BPR

8<br>8

RS232 シリアルインタフェース

### ご利用の手引き

1.0b 版 (2022 年 1 月)

#### はじめに

このたびは FFTA10AP/10BP シリーズをお買い上げいただき、誠にありがとうございます。 本取扱説明書には、FFTA10AP/10BP シリーズの外部機器との接続方法および内部パラメータの設定方法 について記載してありますので、初めて FFTA10AP/10BP シリーズを使用する前に必ずお読みください。

#### ご注意

- (1)本書の内容の全部または一部を無断で複製することは禁止されています。
- (2)本書の内容については改良のため予告なしに変更することがありますのでご了承ください。
- (3)本書の内容については万全を期しておりますが、万一ご不審な点や誤り、記載漏れなどお気付きのこ とがございましたら巻末の弊社担当窓口までご連絡くださるようお願い申し上げます。
- (4)本書に基づいて FFTA10AP/10BP を運用した結果の影響については、(3)項にかかわらず弊社では 責任を負いかねますのでご了承くださるようお願い申し上げます。

#### 商標について

Microsoft<sup>®</sup> Windows<sup>®</sup>は、米国 Microsoft Corporation の、米国およびその他の国における登録商標または 商標です。その他の商標および登録商標は、所有各社に帰属します。

#### 日栄インテック株式会社 Auto-ID グループ

〒110-0016 東京都台東区台東 3-42-5 日栄インテック御徒町第 1 ビル 電話: 03-5816-7141 FAX: 03-5816-7140 e-mail: [info@barcode.ne.jp](mailto:info@barcode.ne.jp) 安全上のご注意

ご使用の前に、この「安全上のご注意」をよくお読みのうえ、安全に正しくお使いください。

本書では、製品を安全に正しくお使いいただくため、また機器の損傷を防ぐため、次の記号を用いて、守っ ていただきたい事項を示しています。

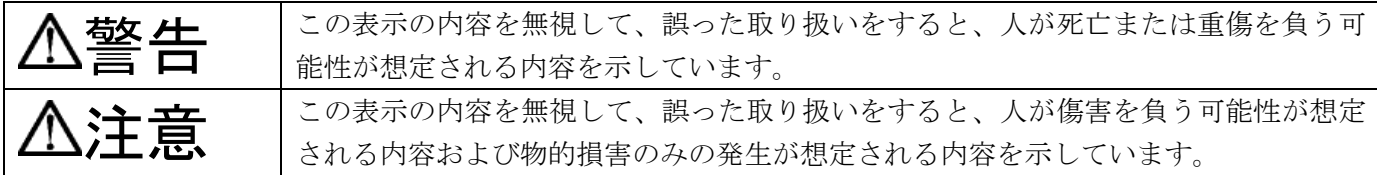

記号の意味:

記号は、注意(危険・警告を含む)を促す内容があることを示しています。

- 記号は、禁止(してはいけないこと)であることを示しています。
- 記号は、必ずして欲しい内容を示しています。

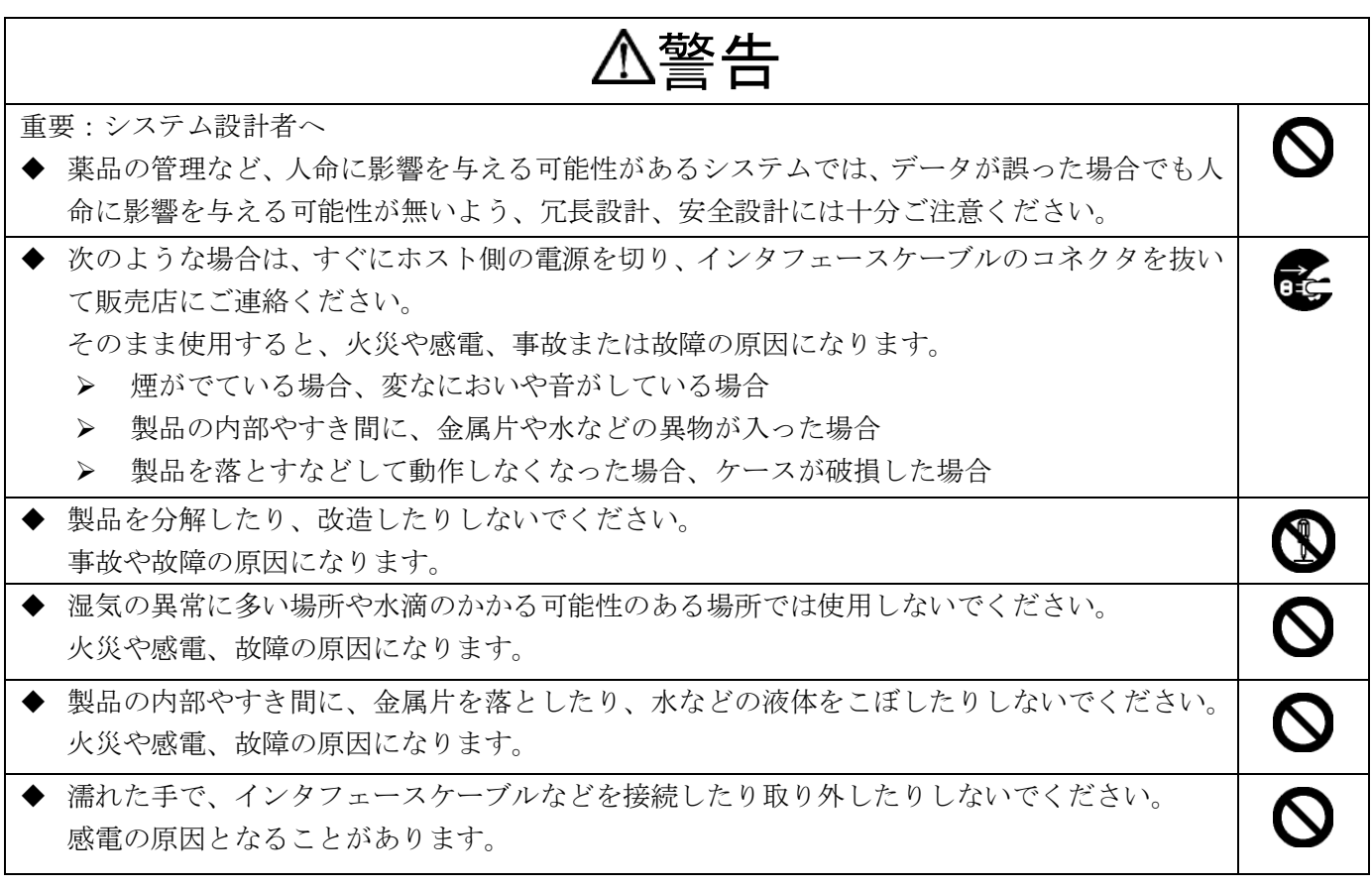

注意

 $\boldsymbol{\mathcal{C}}$ 

次のようなことは、絶対に行なわないでください。守らないと、火災や感電、事故または故障の 原因となります。

- ◆ スキャナ本体やインタフェースケーブルの上に重たいものを置かないでください。また重いも のの下敷きにならないようにしてください。
- ◆ スキャナ本体をたたいたり落としたりして衝撃を与えないでください。
- ◆ 不安定な場所に置かないでください。
- ◆ インタフェースケーブルを無理に曲げたり、ねじったり、強く引っ張ったりしないでください。

#### セットアップ

- (1) スキャナのケーブルが、使用するホスト装置の RS-232 ポートに正しく接続できるか確認します。
- (2) ケーブルをホスト装置の RS-232 コネクタに接続します。
- (3) スキャナに電源が供給されているか確認してください。
	- ※ 一般に、PC の COM ポートからは電源供給されません。PC の COM ポートに接続して使用する 場合は、別途、オプションの AC アダプタをお買い求めください。
- (4) 電源が供給され、スキャナのブザーが鳴れば、準備完了です。 ※ 設定によっては、2 回目以降の接続では電源投入時の起動ブザー音が鳴動しないことがあります。
- (5) この後、必要に応じて、各種パラメータを設定してください。

#### 設定手順

- (1) 『開始』バーコードを読み取ります。ブザーが「プピピピッ」と 4 音のメロディで鳴り、設定モー ドに入ったことを知らせます。設定モードの間は、表示 LED が点滅し続けます。
- (2) 変更したいパラメータの設定バーコードを読み取ります。ブザーが「プププ」と 3 回鳴り、設定バ ーコードを読み取ったことを知らせます。(パラメータによって、ブザーの鳴り方、メロディは異な ります。)
- (3) 必要な設定が終わったら、『終了』バーコードを読み取ります。ブザーが「ピププ、ピーッ」と 4 音 のメロディで鳴り、設定モードが終了したことを知らせます。
- (4) 複数のパラメータを設定する場合は、(1) ~ (3) を繰り返します。
- ※ 設定内容がわからなくなってしまった場合は、一度「出荷時設定」に戻してから、必要に応じてパラメ ータを変更してください。
- ※ パラメータによっては、複数の設定バーコードを順番に読み取って設定するものがあります。順番を間 違えると、「ププププッ」と短いブザーが 4 回鳴ります。
- ※ パラメータによっては、『終了』バーコードが不要で、自動的に設定終了となるものがあります。

#### 出荷時設定

RS232 シリアルインタフェースの FFTA10AP/10BP シリーズスキャナを出荷時設定に戻すには、下のバーコ ード1つを読み取れば完了となります。

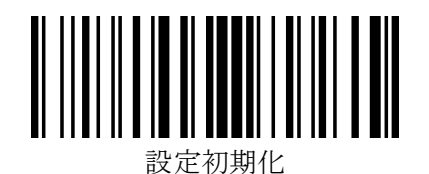

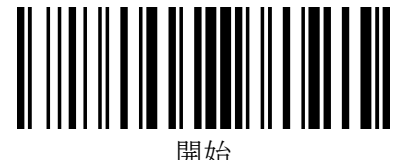

#### RS-232 接続の各種設定

#### 初期設定値

<FFTA10AP/10BP シリーズ>の RS232 シリアルインタフェースにおける通信設定の初期設定値は次の通 りです:

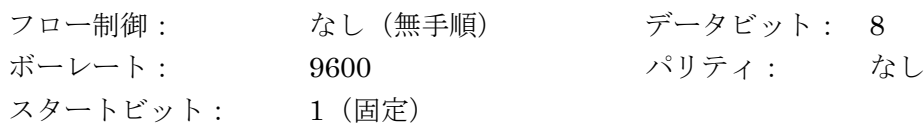

ボーレート

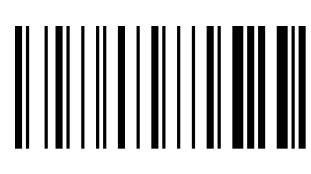

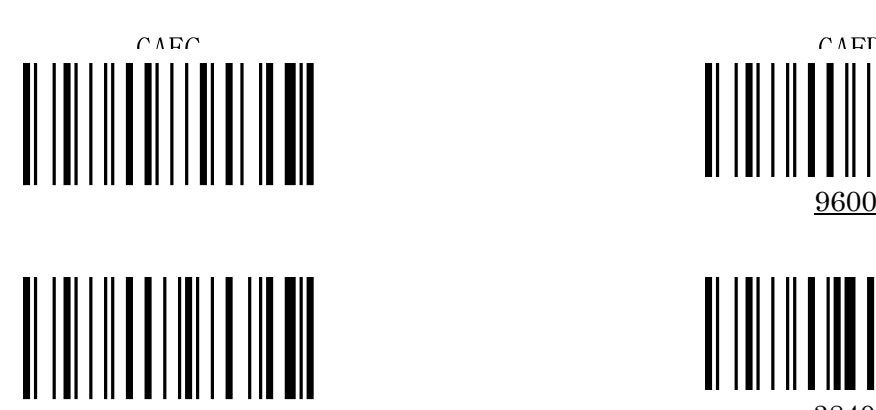

GAIG

データビット

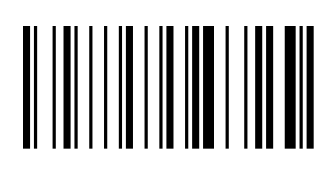

GBBJ

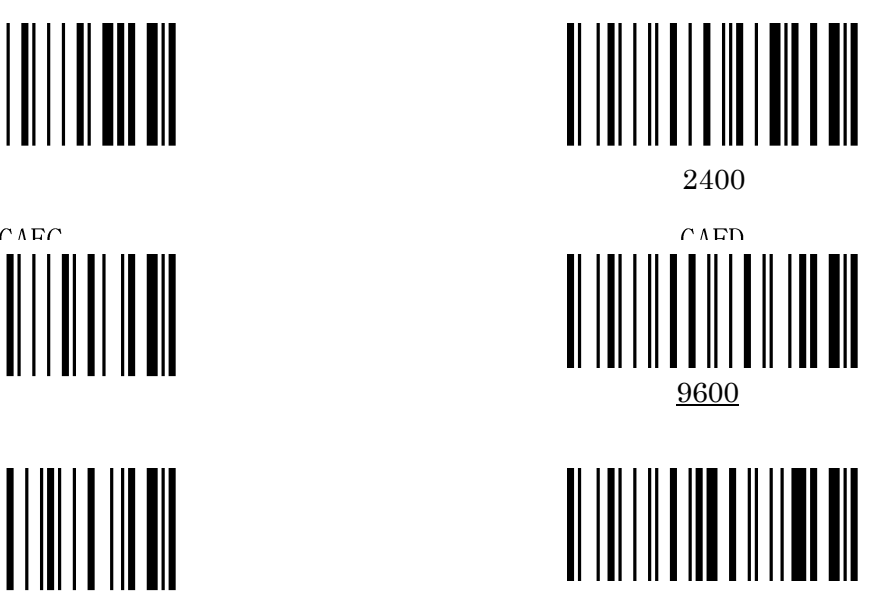

19200 38400 38400

GAJH

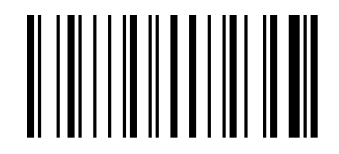

GBAI

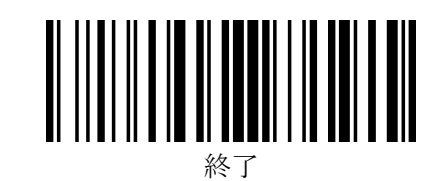

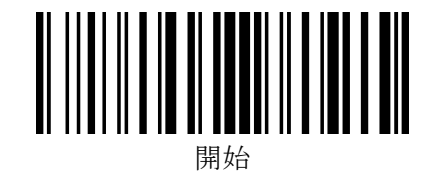

パリティ

# **偶数** (Even)

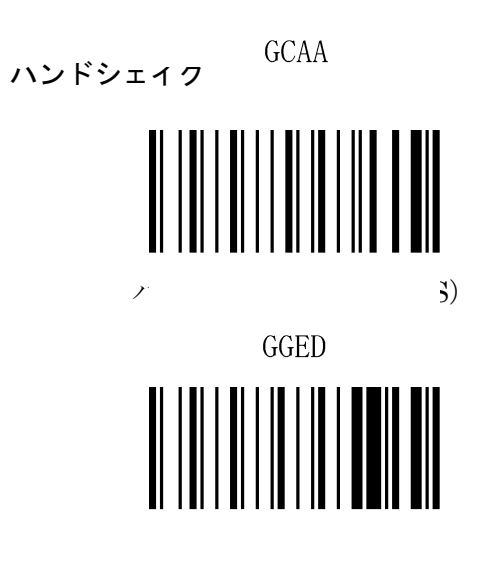

GGDD

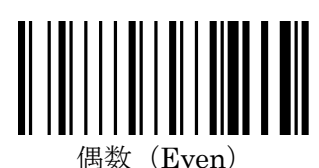

GCCC

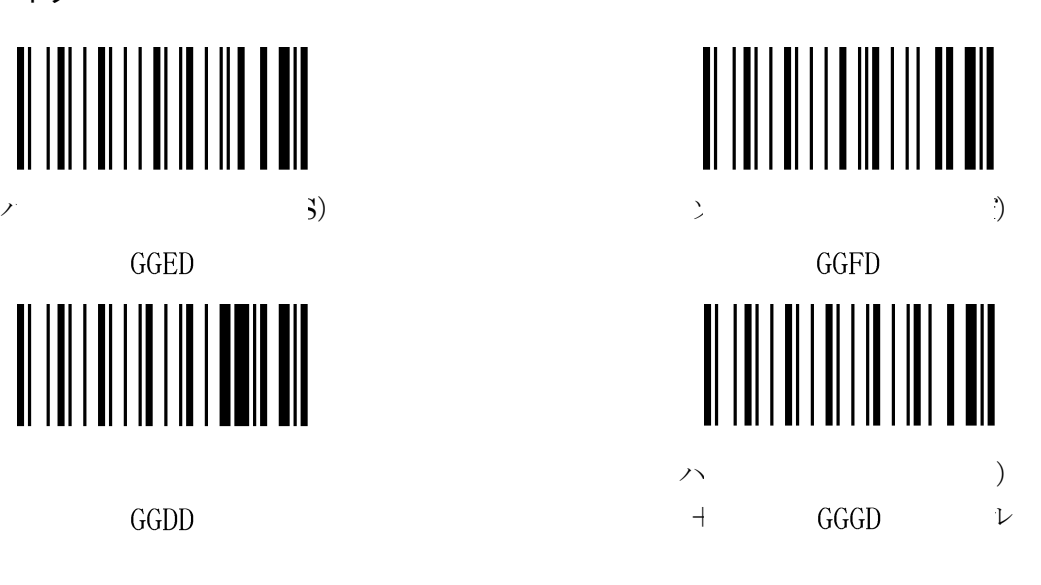

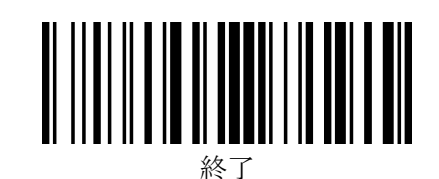

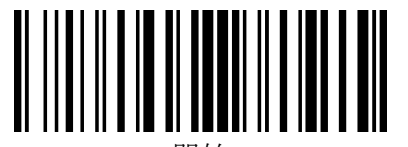

開始

#### データサフィックス(データ後付加文字列)の設定

FFTA10AP/10BP シリーズでは、サフィックスとターミネータとが統合され、ターミネータもサフィックス として設定します。ここでは、一般的にターミネータとして設定されることが多い代表的なものを記載してい ます。

初期値では、「付加しない」が設定されています。

設定手順:

『開始』→『データサフィックスの設定』→サフィックスに設定する文字を選択→『決定』(自動終了)

なお、サフィックスを「付加しない(サフィックス無し)」に設定する場合は、次の順に設定バーコードを読 み取ります。

『開始』→『データサフィックスの設定』→『決定』(自動終了)

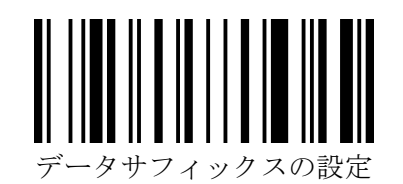

↓

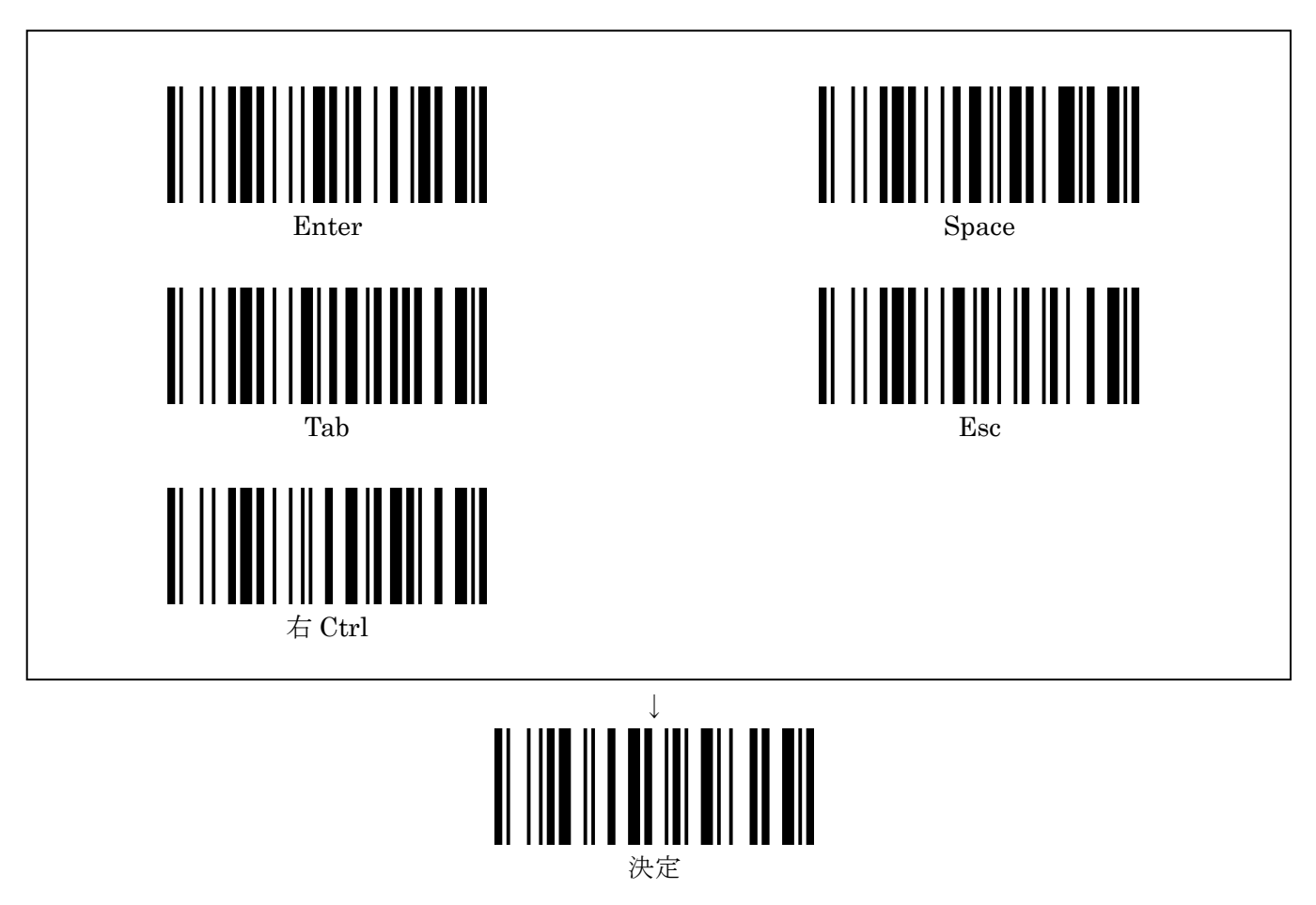

#### 読取バーコードシンボル体系について

下記バーコードシンボル体系は、初期設定で読取許可に設定されています。

- ・ JAN/EAN-13、JAN/EAN-8、UPC-A、UPC-E
- ・ コード 39
- コード 128 (GS1-128 を含む)
- ・ コーダバー(NW7)
- ・ コード 11

下記バーコードシンボル体系は、初期設定では読取禁止になっていますが、設定を変更することで読取可能 になります。弊社 WEB サイトより取扱説明書をダウンロードして設定してください。

- ・ JAN/EAN/UPC のアドオンコード
- GS1-DataBar  $(RSS = -\check{r})$
- ・ コード 39 のフル ASCII 変換
- インタリーブド2オブ5 (ITF)
- ・ インダストリアル 2 オブ 5
- ・ マトリクス 2 オブ 5
- ・ コード 93
- ・ MSI/Plessey
- ・ TELEPEN
- ※ その他の詳細設定については、弊社 WEB サイトより取扱説明書をダウンロードして、必要なページを印 刷してご利用ください。

#### https://www.barcode.ne.jp/product/1152.html